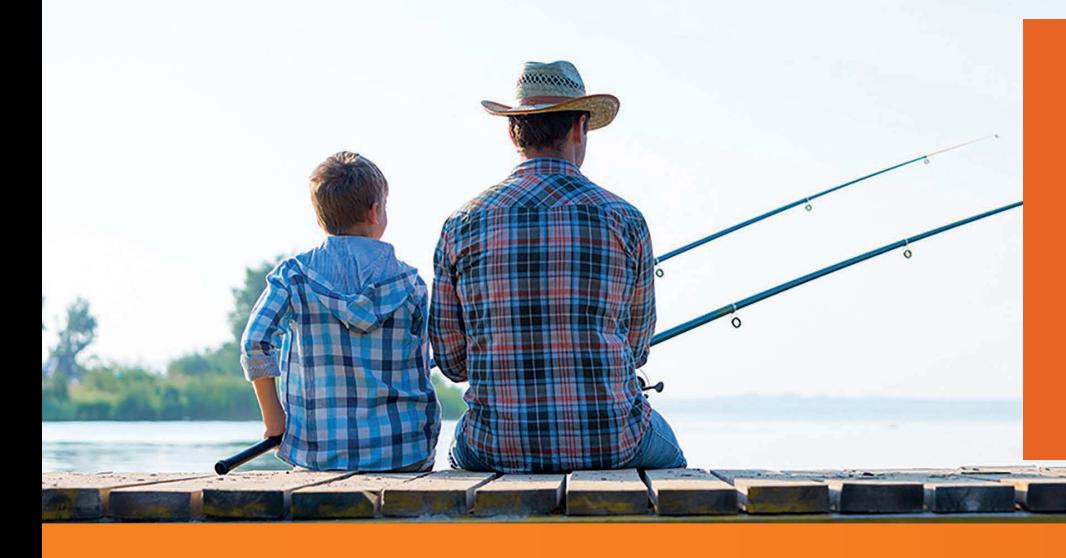

# Making 457(b) Plan contributions

# **Making contribution changes to your Johnson County 457(b) Deferred Compensation Plan account is simple.**

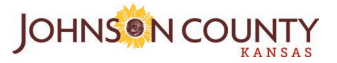

The Johnson County 457(b) Plan offers a fast and convenient way to make contribution changes. Go online at any time to view your account, make changes to your current contributions, and manage how your contributions are invested. This guide will help detail the steps to make contribution changes.

## **To start, visit [joco.voya.com.](http://joco.voya.com)**

If you've never accessed your account online, click *Register Now* on the **[joco.voya.com](http://joco.voya.com)** homepage to start the registration process. The account username and password you create can be used to log into your account on the **[joco.voya.com](http://joco.voya.com)** site and the Voya Retire mobile app. If you need help registering your account, call Voya at **(800) 584-6001***.*

## **Access your account**

After you've logged in, go to the Snapshot of Your Accounts section in the upper left corner of the homepage, click the link for the *JOHNSON COUNTY 457 DEF COMP*, and then click *Go To Account*. Next, click *Contributions* & *Savings* > *Manage Contributions*.

## **Manage your contributions**

You'll see a few options to choose from:

#### **Update my contributions**

This section allows you to make contribution changes upon your submission of the request.

#### **Catch-up contributions (if eligible)**

If you are eligible, this section allows you to make catch-up contributions in addition to your regular contributions.

#### **Rate escalator**

Click *Set Up Now* to make contribution changes at a specific time or at regular intervals. You can determine the rate at which the amounts are increased to "set it and forget it."

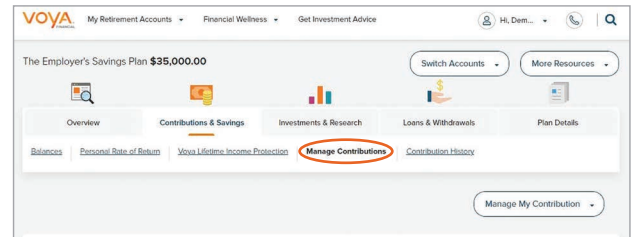

*Screen shots are for illustrative purposes only; actual screen experience may vary.*

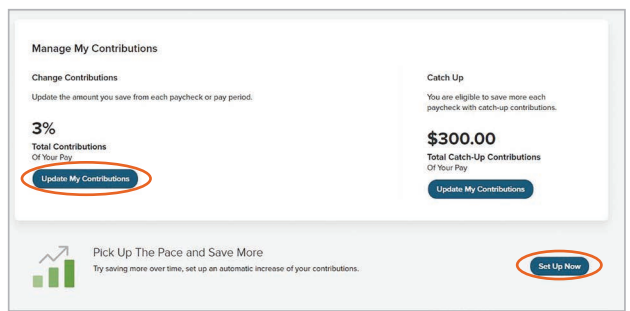

**PIAN INVEST** PROTECT

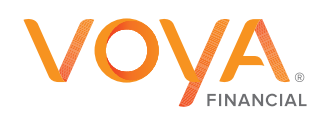

# **Update my contributions**

#### **Step 1: Select your contribution type**

On a percent or dollar basis, you can see the contribution types that you are able to make to the 457(b) Plan. Use the sliders to change contributions and set the value to 0 for any type of contribution you don't wish to utilize. *Remember, the county will match up to 4% of your base bi-weekly salary.*

#### **Step 2: Review your new rate or amount to contribute**

Review the changes to the percentage or amount of your pay you will contribute into the 457(b) Plan each paycheck. Your total contributions cannot exceed the annual limit established by the IRS.

#### **Step 3: Submit your changes**

After reviewing the changes you've made to the contribution sources, click *Save Contribution Updates* to begin processing or click *Undo All Edits* to start over.

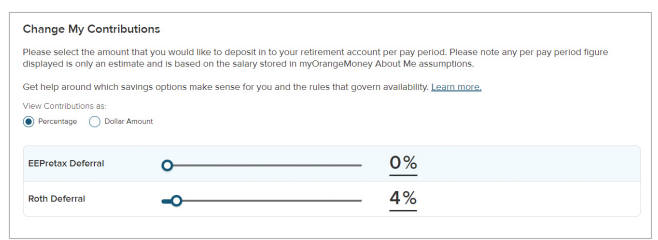

*Screen shots are for illustrative purposes only; actual screen experience may vary.*

# **Would you like to discuss your retirement saving strategy before making a contribution change?**

You have access to a dedicated team who can help you put your retirement plan pieces together. To schedule an appointment, visit **[joco.timetap.com](http://joco.timetap.com)** or call **(913) 661-3797**.

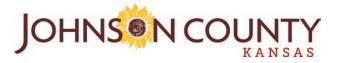

 $\mathbf \Omega$  m  $\odot$ 

Investment adviser representative and registered representative of, and securities and investment advisory services offered through, Voya Financial Advisors, Inc. (member SIPC).

Insurance products, annuities and retirement plan funding issued by (third party administrative services may also be provided by) Voya Retirement Insurance and Annuity Company, One Orange Way, Windsor, CT 06095-4774. **Securities are distributed by Voya Financial Partners LLC (member SIPC).** All companies are members of the Voya® family of companies. **Securities may also be distributed through other broker-dealers with which Voya has selling agreements.** Insurance obligations are the responsibility of each individual company. Product and services may not be available in all states.

218286 1578255\_0224 © 2024 Voya Services Company. All rights reserved. CN2389186\_0824

**PIAN INVEST** PROTECT

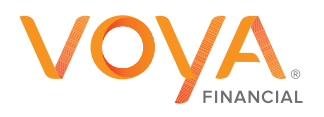